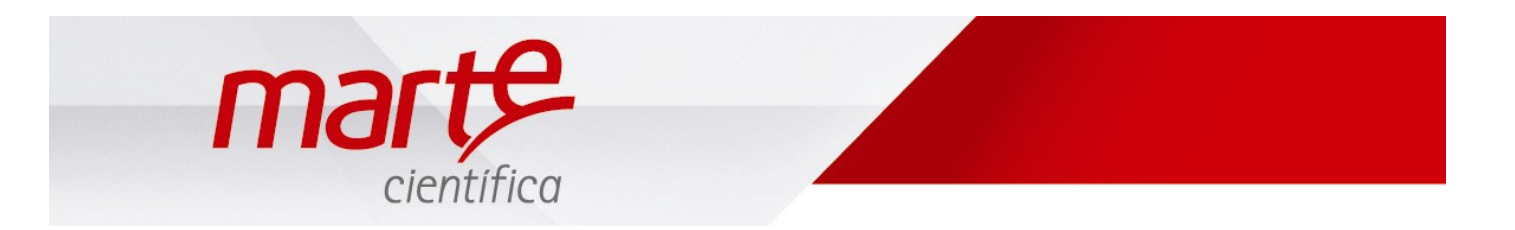

# Guia Rápido de Configuração do MF1

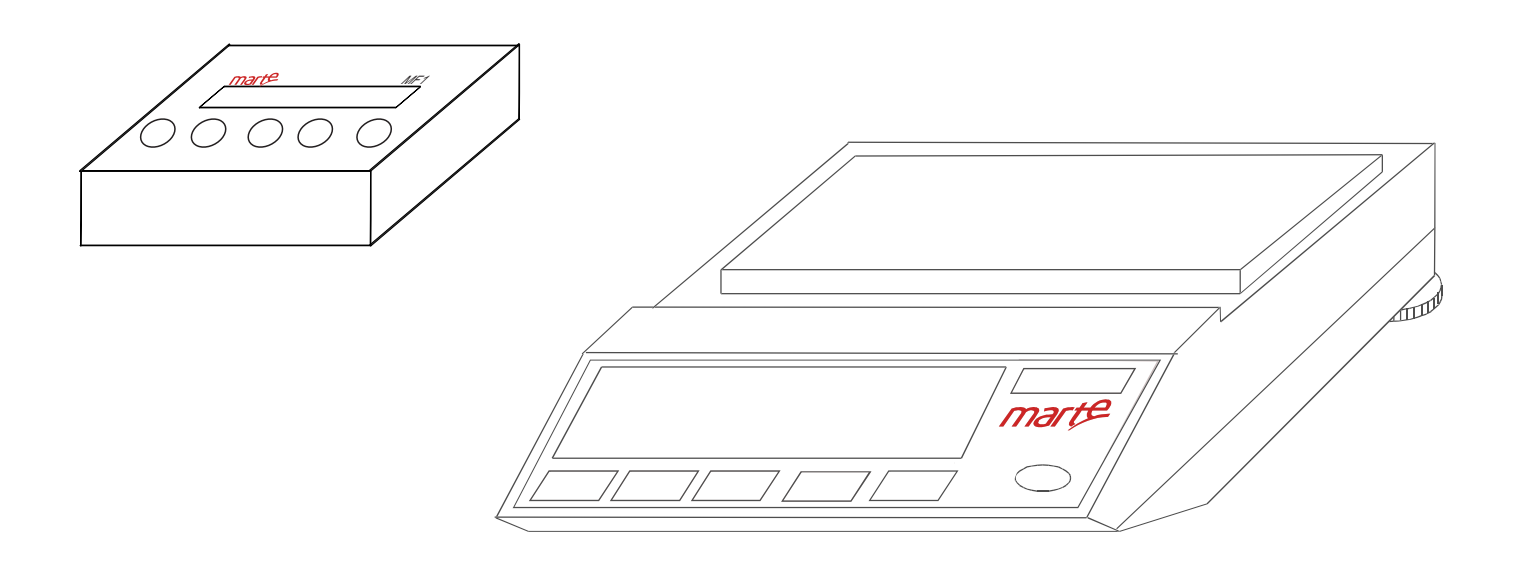

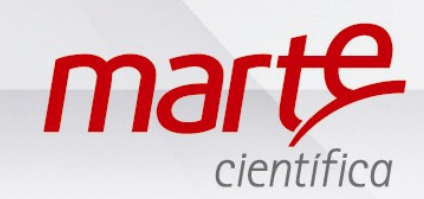

## marte científica

Matriz

Rua Dr. Nogueira Martins, 235 São Paulo - SP | CEP: 04143-020 vendas@marte.com.br Tel.: (11) 3411.4500

#### Fábrica

Av. Francisco Andrade Ribeiro, 430 Santa Rita do Sapucaí - MG CEP: 37540-000 marte-sr2@marte.com.br Tel.: (35) 3473.1055

Com tradição de mais de 60 anos a Marte Científica está em constante desenvolvimento e aperfeiçoamento da sua linha de produtos de automação e laboratorial.

A empresa começou as suas atividades fabricando e revendendo balanças, com o tempo expandiu sua linha e agora atua também no mercado analítico.

É referência no segmento e conta com a certificação da ISO 9001, garantindo a qualidade e eficiência que a empresa atesta e desta forma atende as exigências e normas que o mercado necessita.

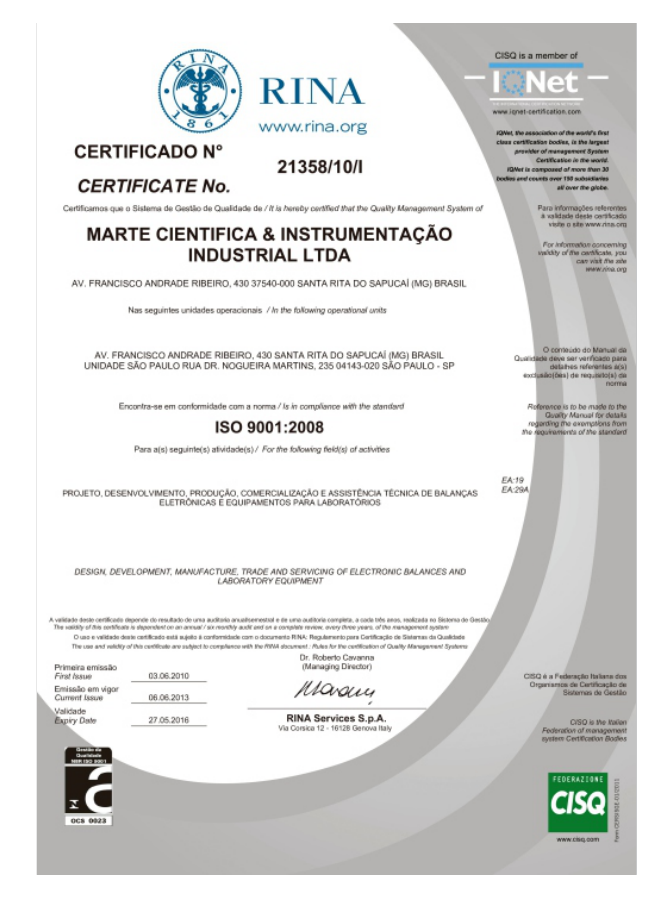

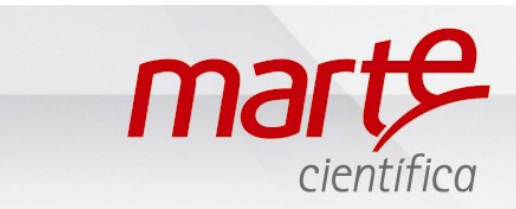

Aut0 On

Prt On

ESTB EST

PrS At

Pru Off

Pid Off

Ptr Off

PrL Off

### CONFIGURANDO A BALANÇA MODELO AD

Com o display mostrando "STBY", pressionar a tecla L/D seguido de F2.

Aparecerá no display "Set:Fun", pressionar F1 até o display mostrar "Set: Prg" e pressionar a tecla T.

O display mostrará "Aut0", pressionar F1 para navegar no fluxograma de programação, pressionar F2 para realizar alteração.

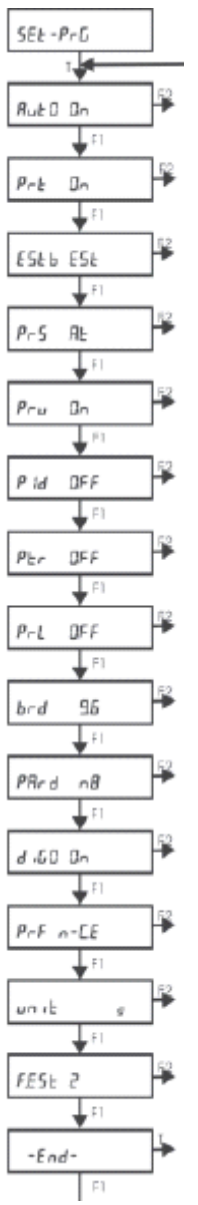

Para que a balança comunique com o Processador Estatístico MF1, é necessário que os parâmetros estejam configurados da seguinte forma:

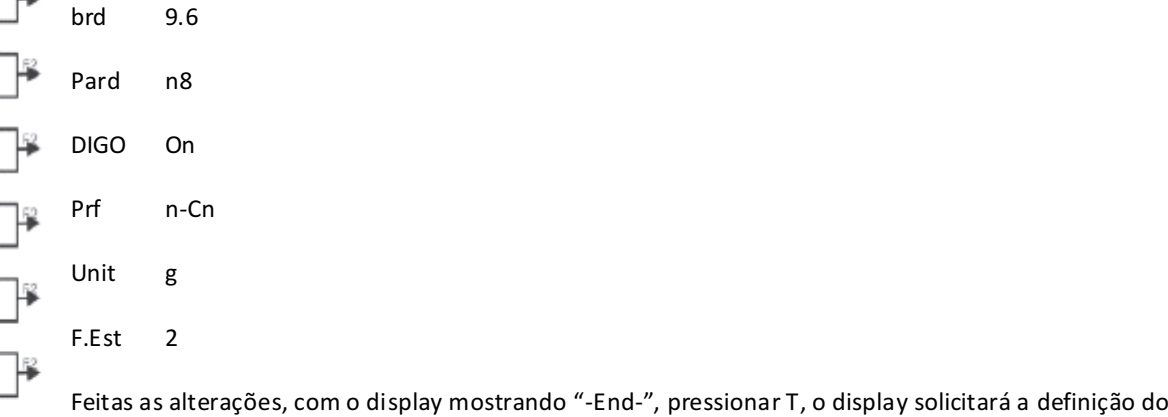

intervalo de impressão mostrando "Int 0s", pressionar T.

O display retornará à "Set-Prg", pressionar F1 ate "-End" e pressionar T. A balança desligará.

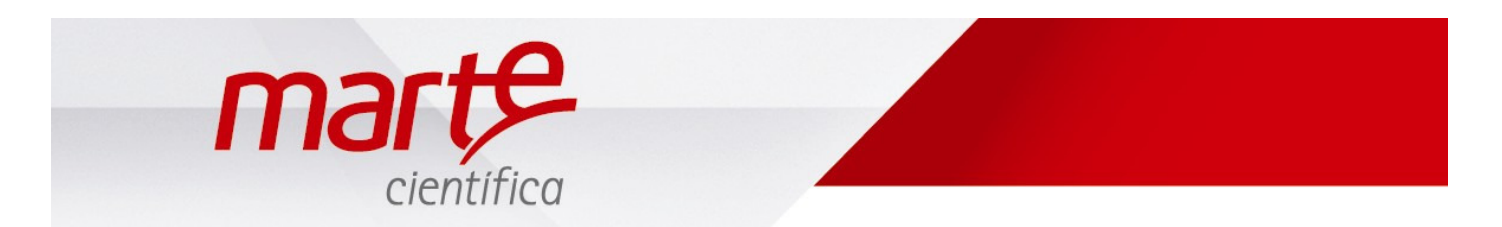

CONFIGURANDO O PROCESSADOR ESTATÍSTICO MF-1

Com o módulo desligado pressione as tecla "Liga" e logo em seguida pressione "F1". Aparecerá no display "PSWD = 00" Digite PSWD = 90 (F1 = muda o cursor de lugar e F2 = modifica o número) e pressione "enter" para confirmar

Aparecerá "Set: Funções" no display, pressionar "enter", pressione F1 até chegar na função "FARMA-BR" , pressione "enter" para confirmar a opção escolhida. Pressionar F1 para o próximo SET

Com o display mostrando "Set: Config. Imp." pressionar "enter", pressionar F1 para navegar no fluxograma de programação, pressionar F2 para realizar alteração. As configurações devem estar conforme segue abaixo:

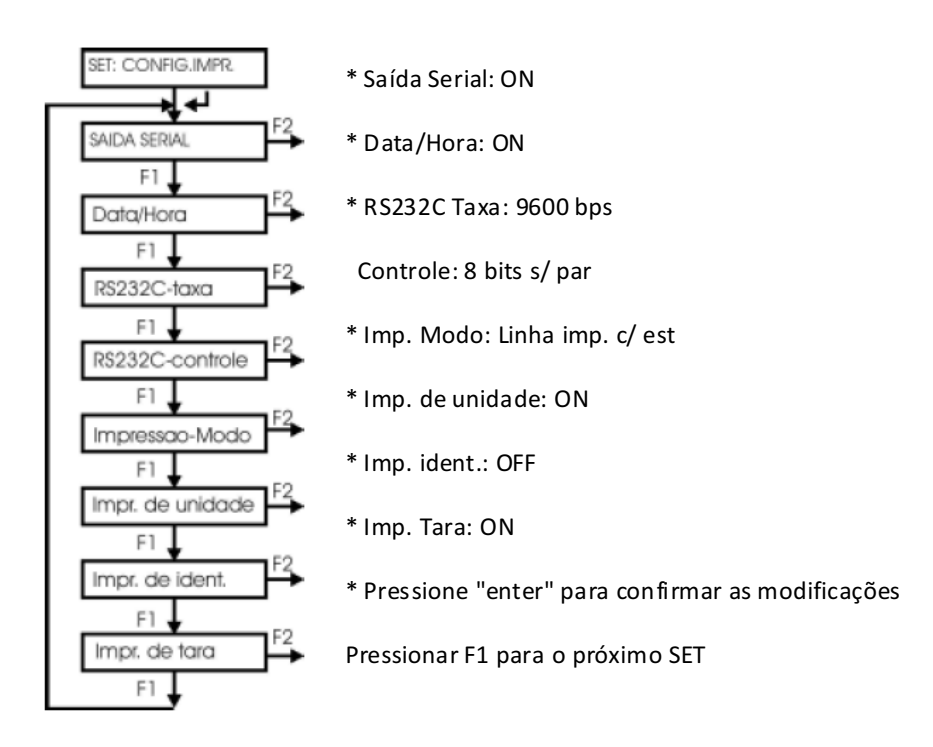

Set: Unid USR: NÃO PRECISA MODIFICAR NADA. Pressionar F1 para o próximo SET

Set: Ponto Dec. pressionar "enter" - número de casas decimais da balança que está utilizando, no caso: D3 - F1 modifica o número, "enter" para confirmar. Pressionar F1 para o próximo SET

Set: unidade Titulo: NÃO PRECISA MODIFICAR NADA. Pressionar F1 para o próximo SET

Set: Limite Sup pressionar "enter" - capacidade máxima da balança que está utilizando, F1 muda cursor e F2 muda o número, pressionar "enter" para confirmar. Pressionar F1 para o próximo SET

Set: Identidade: NÃO PRECISA MODIFICAR NADA. Pressionar F1 para o próximo SET

Set: Relógio pressionar "enter" –configurar a data e hora (F1 muda cursor e F2 muda o número), pressionar "enter" para confirmar. Pressionar F1 para o próximo SET

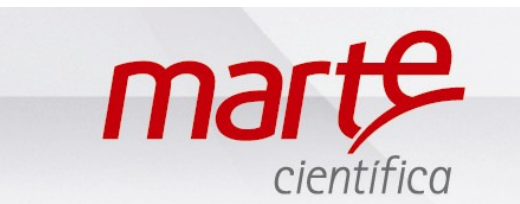

· Set: Entrada - "enter" - SINPUT = CONTÍNUA; Pressionar F1 para modificar, , "enter" para confirmar

Set: Fim - pressione "enter" para confirmar todas as modificações que acabou de fazer.

OBS: Uma vez feita à programação essa ficará memorizada, não necessitará ser modificada diariamente.

#### Utilização

- Ligar a balança, o MF-1 e a impressora
- · Certificar de que os cabos estão conectados corretamente(com os cabos originais fornecidos pela Marte, caso contrário não garantiremos a comunicação).
- · Coloque o frasco na balança e pressione TARA
- · No MF-1 aparecerão vários dígitos, é onde digitará o número de sua ordem de manipulação (F1 muda o cursor e F2 muda o número, enter para confirmar)
- · Em seguida o MF1 solicitará o valor de referência ou valor teórico (esse valor deve ser fornecido pelo farmacêutico) para inserí-lo ou altera-lo F1 muda o cursor de posição e F2 muda o número, enter para confirmar
- · Coloque a primeira cápsula na balança, aguarde estabilização e pressione "F2" do MF1
- · No display do MF-1 aparecerá o peso e 01, indicando que computou a primeira amostra
- Acrescente a segunda (lembrando que não deve-se tirar a anterior, deve-se apenas acrescentar a próxima) e pressione "F2" noMF1 para computar
- Assim até a 10<sup>ª</sup> amostra
- Quando o MF-1 aparecer em seu display "10 amostras!!!!!", e de colocar o restante da fórmula na balança, pressionar IMPRIMIR na balança e CNL no MF-1 e sairá o relatório com os resultados na impressora
- · Ao imprimir o relatório o MF-1 voltará a tela com o código da fórmula, podendo assim fazer a próxima análise

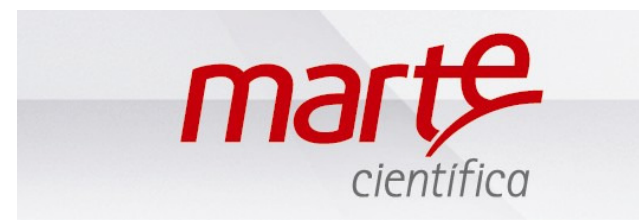

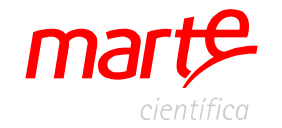

**Marte Científicae Instrumentação Industrial Ltda.** Tel: (11)3411-4500/ Fax: (11)3411-4510 www.marte.com.br vendas@marte.com.br